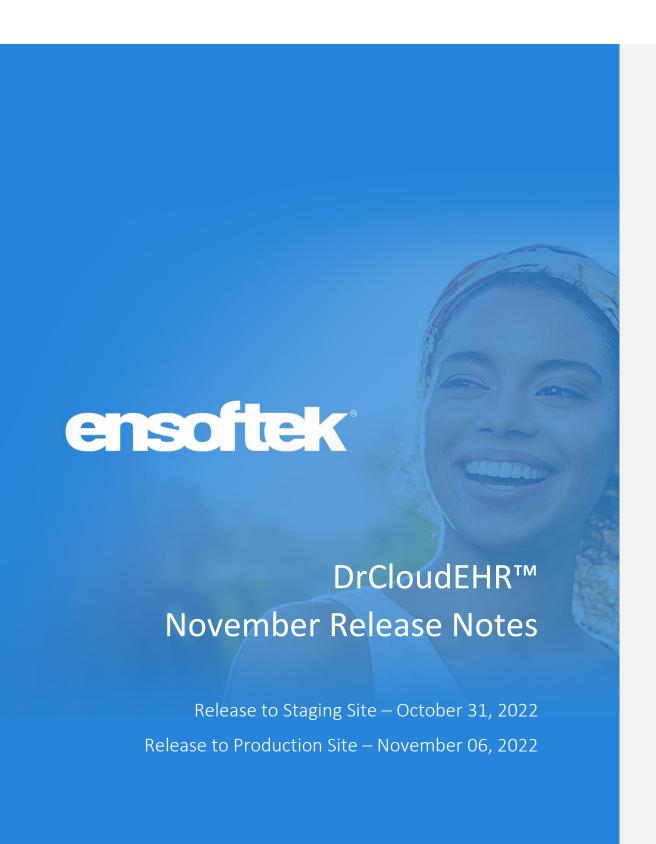

### Table of Contents

| Overview                                                          | 3  |
|-------------------------------------------------------------------|----|
| Practice                                                          |    |
| Option to Queue Email Notifications                               | 4  |
| ERA Processing – Option to Filter which Claims are Processed      | 5  |
| Billing                                                           | 6  |
| Ability to Make Changes to Closed Accounting Periods at Fee Sheet | 6  |
| Choose Accounting Date at General Ledger Export                   | 7  |
| Option to Restrict Generating a Claim for a Closed Encounter      | 8  |
| Choose Accounting Date at General Ledger Export                   | 9  |
| Reports                                                           | 10 |
| Deposit Report – Additional Details Included                      | 10 |

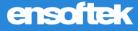

### Overview

This document contains the Release Notes for November 2022. Upon receipt, please review and test the changes in your Staging Site as soon as possible. The updates may have different effects depending on your configuration. Use the following tags to understand the impact of the updates on your site:

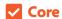

♣ Add-on

Available to all users when released

Dependent on the activation of other feature(s)

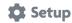

(\$) Add-on

Some setup is required after release

Requires purchase and additional setup

Please note that the terms **client**, **patient**, and **individual** are used interchangeably throughout this document depending on the nature of the feature.

If you have any questions regarding Staging Sites or this Release, don't hesitate to contact our support team at <a href="mailto:support@drcloudemr.com">support@drcloudemr.com</a>.

### Practice

### Option to Queue Email Notifications

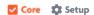

There is now the ability to select how the system will send out email notifications, allowing the following options:

- Immediate
- Queue
- Stop

The default option is **Immediate**, with no change in email sending functionality. **Queue** creates a batch to be sent out at 1-hour intervals. Finally, **Stop** will block the system from sending out email notifications.

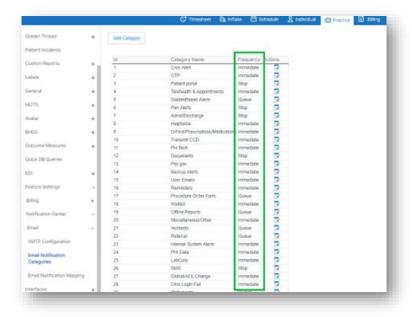

Page 4

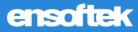

#### ERA Processing – Option to Filter which Claims are Processed

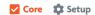

The system now has the ability to change the desired type of claims that should or should not be processed when an **ERA (Electronic Remittance Advice)** is received and uploaded.

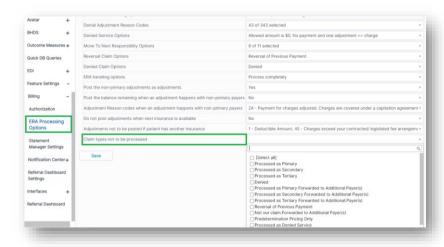

**EnSoftek Inc.** November Release Notes Page 5

### Billing

#### Ability to Make Changes to Closed Accounting Periods at Fee Sheet

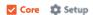

The system now permits users to add service codes in the **Fee Sheet** when it is in a closed accounting period. Once the user makes a change to the service code (i.e., units, modifier, etc.), the added service code will go to that month's general ledger, based on the **Bill Date** or **Added Date**.

There is no longer the option to delete a closed accounting period in the accounting period page.

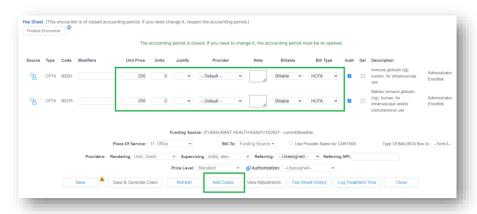

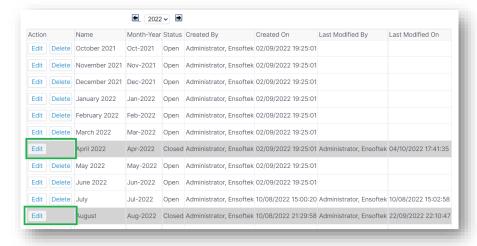

Page 6

### Choose Accounting Date at General Ledger Export

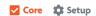

The system now provides the option to change the **Accounting Date** to be calculated based on the **Claim Submission Date** or the **Service Date**. When a user exports a general ledger, this selection decides how the system will calculate the dates included.

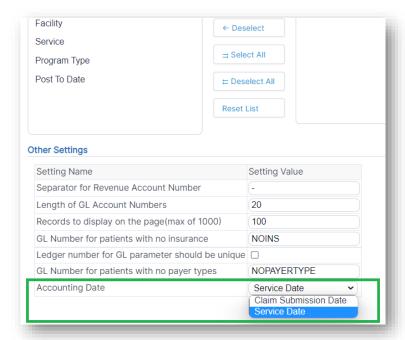

**Commented [CT1]:** @Ramesh Nagul please confirm this is an accurate statement of the functionality

**EnSoftek Inc.** November Release Notes Page 7

### Option to Restrict Generating a Claim for a Closed Encounter

Core 🌣 Setup

The system can now be configured to block or stop a claim from being generated until the status of the encounter is set to **Closed**. When enabled, the following buttons will be disabled at the **Billing Manager** screen until the encounter is closed:

- Generate Claim(s)
- Generate & Submit Claim(s)

As shown below, hovering over the **Golden Thread** triangle notification will display a message stating, "Encounter Not Closed".

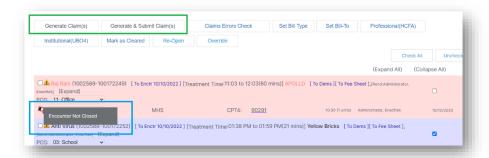

At the Fee Sheet screen, the Save & Generate Claim button is disabled until the encounter is closed.

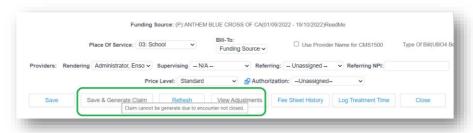

Commented [CT2]: This title might need some love

#### Choose Accounting Date at General Ledger Export

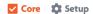

At the **Fee Sheet** screen, there is now the option to view the master charge from services to see whether there is a difference between the charge in the Fee Sheet and the charge from services. To view this, hover over the source icon and the **Master Charge per unit** will be displayed.

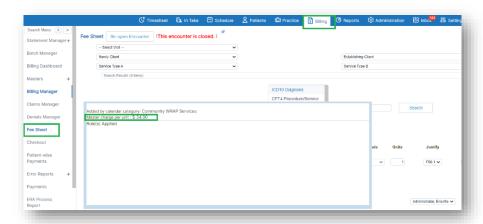

At the **Fee Sheet** screen, users can see whether the system is set in payer detail to adjust the charge to match the contracted rate or not. To view this, hover over the icon displayed next to the **Payer Name**.

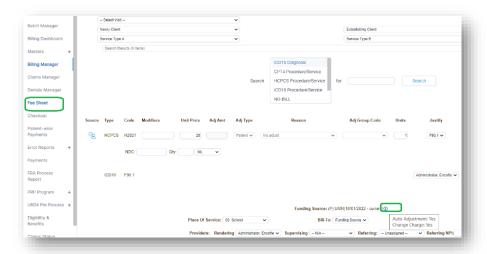

Commented [CT3]: @Ramesh Nagul The functionality is not described well here. Can you help with this one?

Page 9

EnSoftek Inc. November Release Notes

### Reports

### Deposit Report – Additional Details Included

#### **✓** Core

The **Deposit Report** now displays the following additional details:

- Allocation Details
  - o Expand/Collapse Allocation Details (dependent on approved attached document)
- Facility
- Program Ledger Account Number
- Payer Ledger Account Number

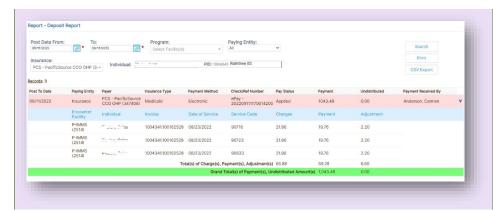

**Commented [CT4]:** @Suryadharshan Alle this screenshot is blurry on my screen. If the same for you, could we get a new one?

**Commented [MR5R4]:** @Cody Thomas @Suryadharshan Alle the screenshots are blurry on my screen too

**EnSoftek Inc.** November Release Notes Page 10